## **Allgemeines**

Über den **Gruppenkalender** werden dem Benutzer alle geplanten und konsumierten ganz- und halbtägigen Fehlzeiten einer definierten Personengruppe (im Regelfall seine Abteilung) angezeigt. Diese Ansicht soll eine reibungslose Urlaubs- und Fehlzeitplanung innerhalb einer definierten Personengruppe (Abteilung) gewährleisten.

Ungenehmigte Fehlzeiten werden rot dargestellt, genehmigte Fehlzeiten werden in schwarzer Farbe dargestellt.

Der Benutzer kann den Gruppenkalender mit Hilfe der **Zeiteinheit** Woche / Monat oder des **Zeitintervalls** (zeigt das gewünschte Monat an) abfragen. Mit den Pfeil-Buttons kann das Monat gewechselt werden.

Jeder Mitarbeiter sieht im Gruppenkalender die Kollegen aus seiner Abteilung bzw. gemäß seiner Einsichtsberechtigung auch Kollegen aus anderen Abteilungen.

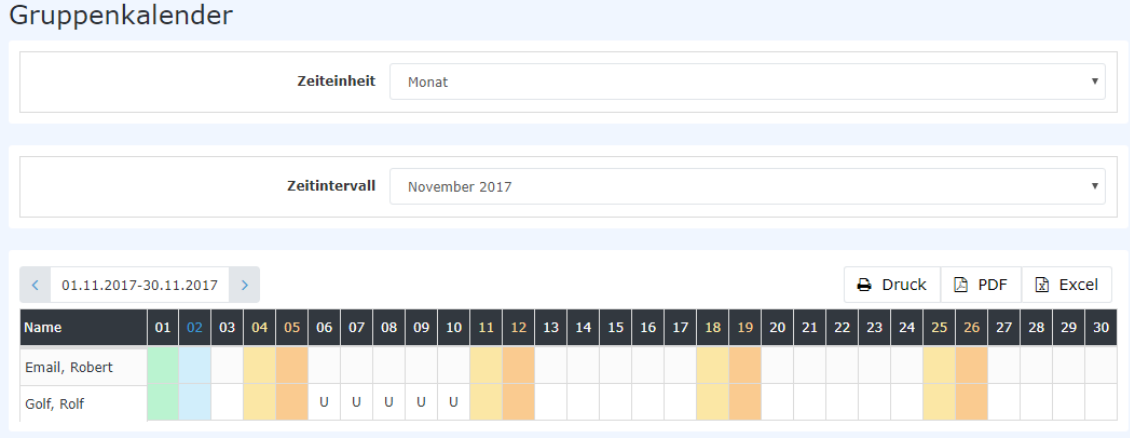

Durch einen Klick auf die genehmigten (schwarz) bzw. ungenehmigten (rot) Fehlzeiten erhält man Detailinformationen zu den jeweiligen Fehlzeiten:

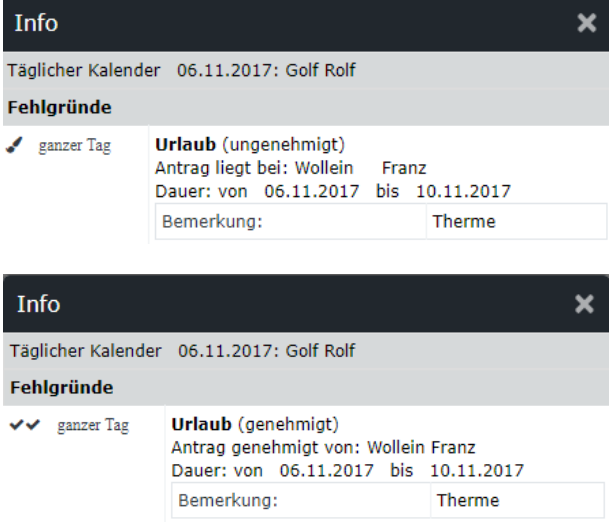

## **Praktische Funktionen**

Außerdem ist es auch möglich, mit einem Rechts-Klick, in der entsprechenden Zelle im Kalender, einen Zeitkorrektur / Fehlzeit Antrag für den gewählten Tag zu stellen.

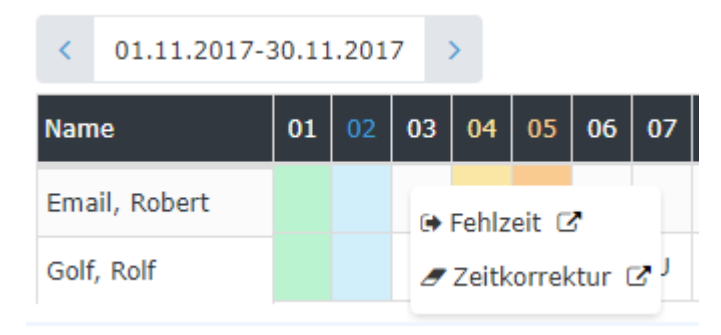

*(In diesem Beispiel könnte ein Zeitkorrektur / Fehlzeit Antrag für den 03.11. gestellt werden)*

Die Kalenderansicht kann auch als PDF bzw. Excel exportiert bzw. für den Druck aufbereitet werden. Hierfür sind in der rechten oberen Ecke entsprechende Symbole angebracht.

Eine Liste der **Fehlgründe** finden Si[e HIER.](http://extranet.workflow.at/daisy/personalwolke-default/Time-Base/Administration/Zeitwirtschaft/ta_absenceClient.cact/10775-dsy.html)<sup>1</sup>

1. /daisy/personalwolke-default/Time-Base/Administration/Zeitwirtschaft/ta\_absenceClient.cact/10775-dsy.html